## 任意に一定時間分を選択する方法

任意に一定時間分を選択する方法を説明いたします。

- ① メニューバー>コマンド>選択範囲設定 を選択します。
- ② 下図のようなウィンドウが表示されます。

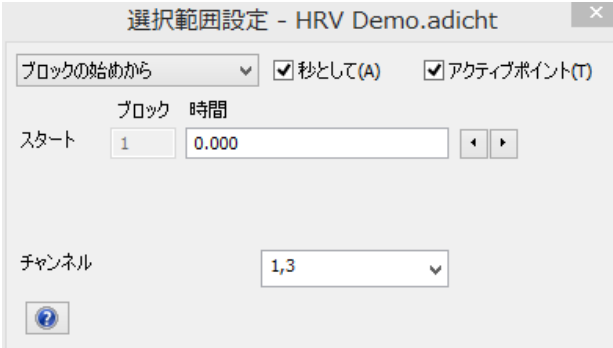

③ 「アクティブポイント」のチェックをはずし、「ロック」にチェックを入れ、 選択したい時間幅(個々では10秒)を入力します。

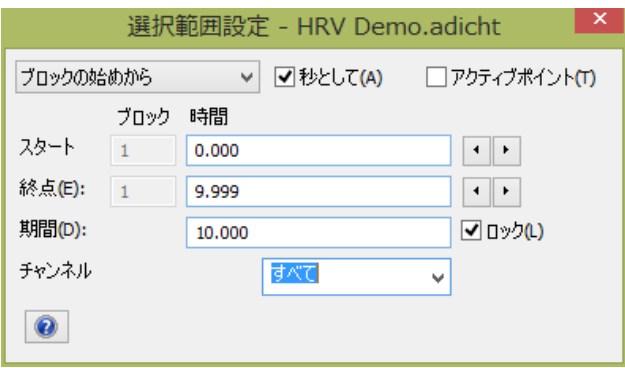

すると、波形上で、10 秒分が黒反転で選択されます。

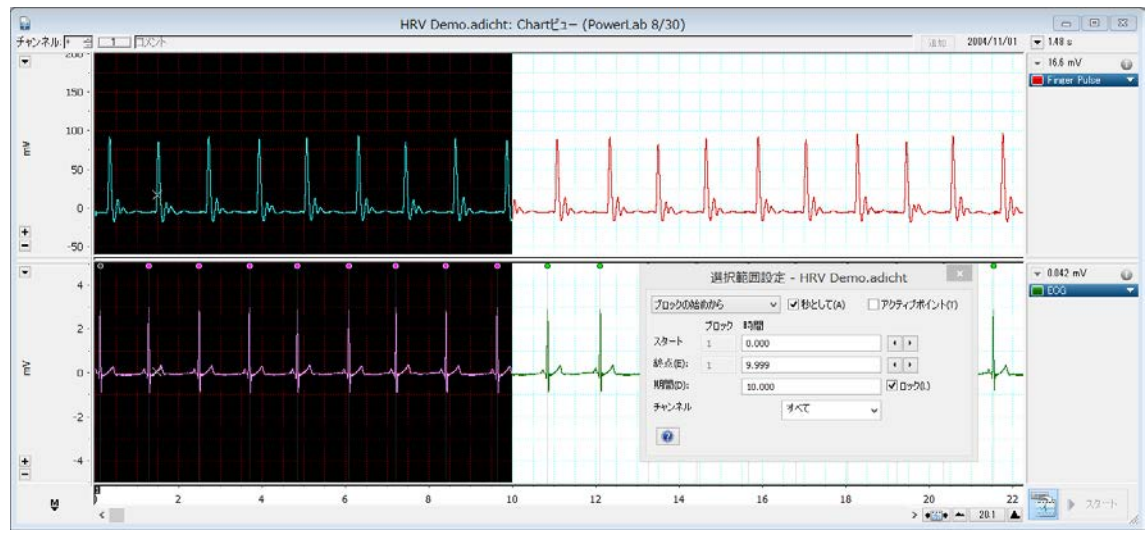

④ 選択範囲の上にマウスカーソルを移動させると、アイコンが変わります。マウスをクリ ックしながら、左右に動かすと、時間幅が一定で、選択範囲の時間を変更することがで きます。

\*選択範囲の始点は、「選択範囲設定」ダイアログ内でも指定できます。